## **Ръководство на потребителя**

# **Dell Alienware 510K гейминг клавиатура**

- **I. Включено в доставката:**
- 1. Клавиатура
- 2. Документация

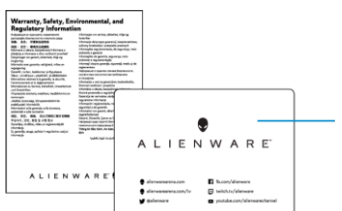

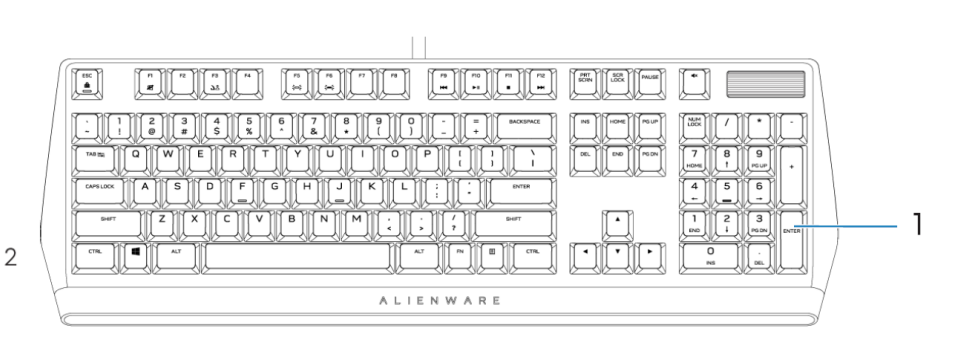

*Бележка: Документацията, която идва комплект с вашата клавиатура може да е различна според района/държавата, в която се намирате.*

## **II. Описание на продукти:**

**1. Мултимедиен клавиш и клавиши за контрол на звука**:

Натиснете  $\blacktriangleleft$  , за да изключите звука. Натиснете (1), за да увеличите силата на звука.

Натиснете $\blacktriangleleft$ , за да намалите силата на звука.

**2. Регулируеми крачета:** Позволяват ви да регулирате наклона на клавиатурата към три различни ъгъла.

#### **Тази клавиатура има следните характеристики и функции:**

- Може да настроите RGB подсветката на всеки клавиш.
- Изцяло програмируеми клавиши с N-key rollover.
- Компактни бутони с повдигнат дизайн.
- Cherry MX Low Profile Red механични клавиши.
- Продължителност на експлоатация: 50 милиона натискания.
- 3.2 мм общо разстояние за преместване.
- 1000 Hz (1мс) polling бързина.
- Пет профилна бордова памет.
- Емблематичният Alienware дизайн.

## **Повишен контрол и точност:**

- Изцяло програмируеми клавиши с Anti-ghosting и N-key rollover.
- Бордова памет за безпроблемно управление.
- Специализирано аудио управление, което ви позволява да играете любимите си игри без разсейване.

## **Издръжлив дизайн:**

- AlienFX 16.8 милиона цвята RGB светлина на клавиш.
- Cherry MX Low Profile Red механични клавиши, които имат продължителност на експлоатация 50 милиона натискания.
- Горната плоча на тази клавиатура е направена от алуминий и ви гарантира дълготрайна издръжливост.

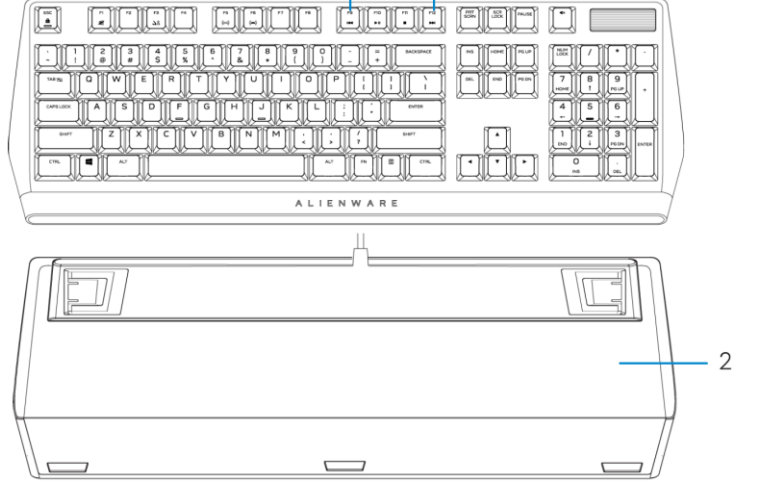

## **III. Настройка:**

1. Свържете вашата клавиатура в свободен USB 3.0 порт на вашия компютър.

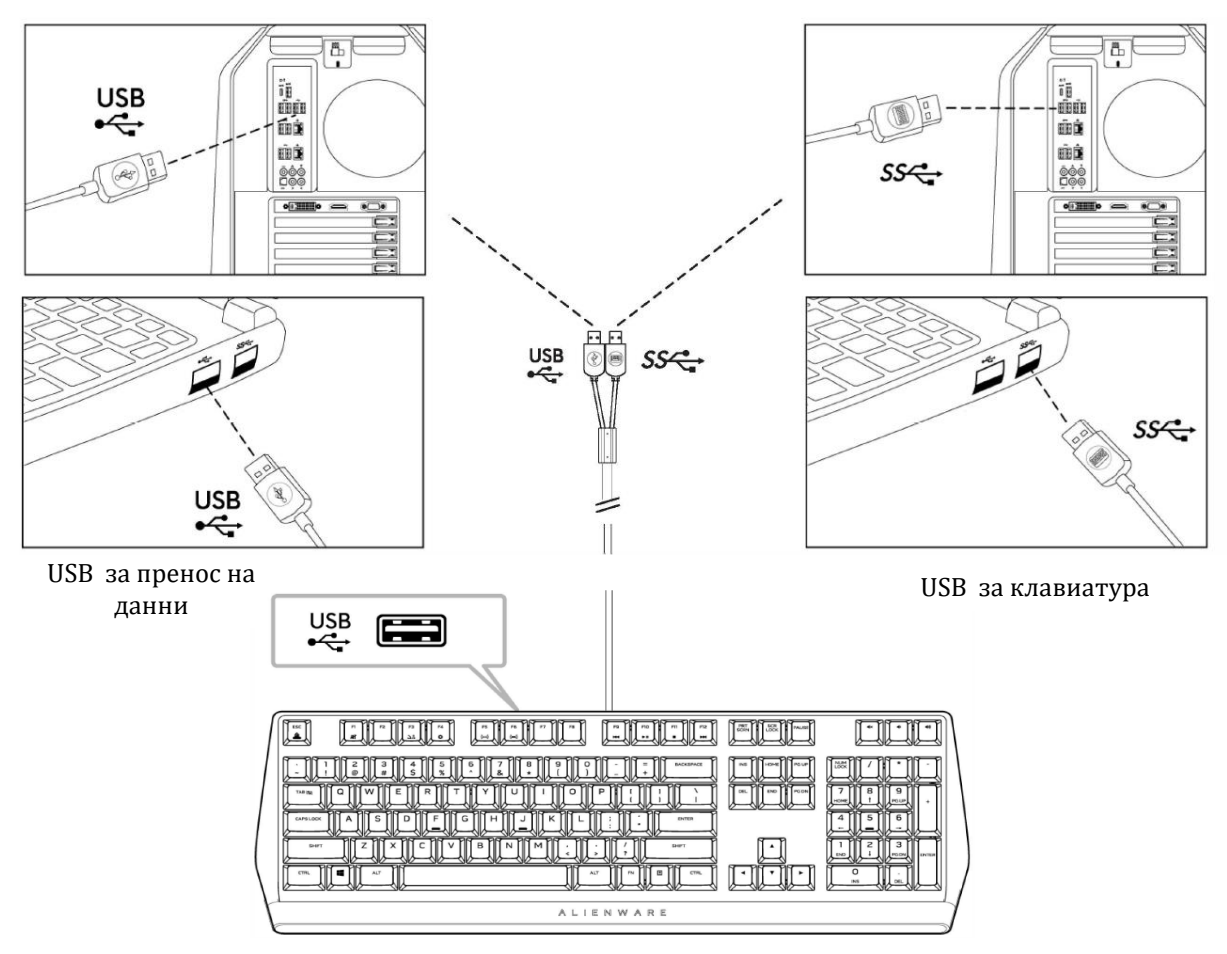

2. Свалете и инсталирайте Alienware Command Center.

*Бележка: Може да използвате вашата гейминг клавиатура като десктоп клавиатура без да инсталирате Alienware Command Center. Препоръчваме ви да инсталирате Alienware Command Center, за по-добро гейминг изживяване.*

#### **IV. Alienware Command Center**

#### **Инсталиране на AWCC през Windows Update:**

- 1. Отидете в програмната папка, за да сте сигурни, че инсталирането е завършено.
- 2. Пуснете AWCC и извършете следните стъпки, за да свалите допълнителните софтуерни компоненти:
	- В прозореца **Settings**, натиснете **Windows Update** след което изберете **Check for updates**, за да проверите напредъка на актуализацията на Alienware драйвера.
	- Ако актуализацията на драйвера не отговаря във вашия компютър, инсталирайте AWCC от уебсайта на Dell (Dell Support).

#### **Инсталиране на AWCC през уебсайта Dell Support:**

- **1.** Изтеглете най-новата версия на следните приложения на [www.dell.com/support/drivers.](http://www.dell.com/support/drivers)
	- Alienware Command Center
	- Alienware Gaming Peripheral driver
- **2.** Отидете е папката, където сте запаметили файловете за инсталиране.
- **3.** Натиснете върху тях с левия бутон на мишката два пъти и следвайте инструкциите на екрана, за да инсталирате приложението.

#### **Основни цветови функции на клавиатурата:**

- **1.** Включете **Alienware Command Center** от старт менюто.
- **2.** Изберете **FX** и edit **Lighting**.
- **3.** Изберете **Effect** от падащия списък.
- **4.** Задайте желаните от вас светлинни ефекти.
- **5.** Настройте яркостта на клавишите.

#### **Настройка на светлинни и анимационни ефекти през AWCC:**

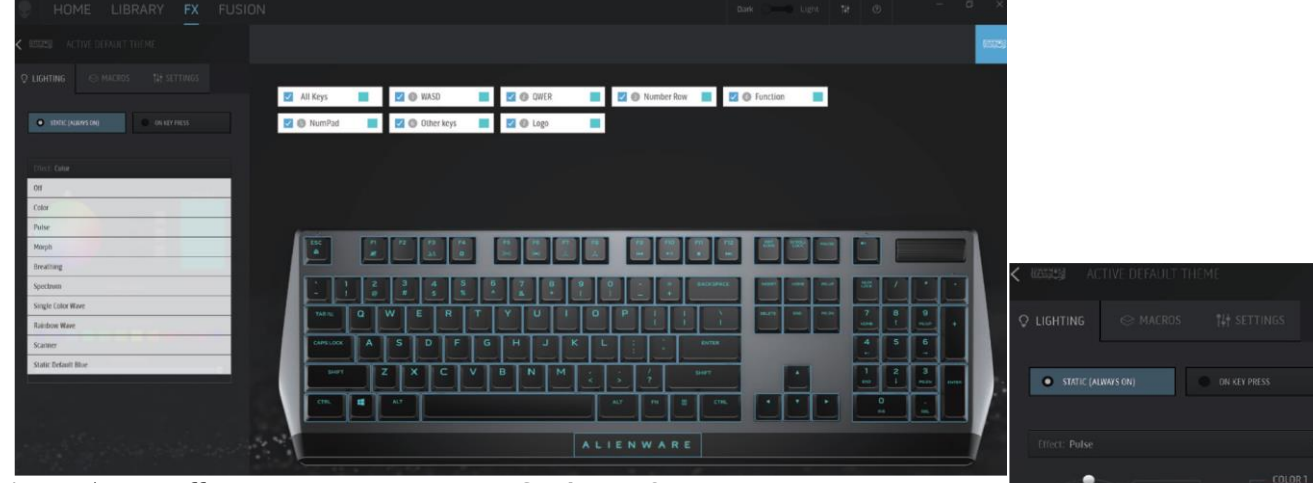

- **1.** Изберете **Effect** от падащия списък на **Static** или **On Key Press** режими.
- **2.** От падащия списък изберете една от следните поддържани анимации: **Color, Pulse, Breathing, Morph, Spectrum, Single Color Wave, Scanner, Rainbow Wave** или **Static Default Blue.**
- **3.** Настроите темпото на анимационния ефект, ако тази опция се поддържа.
- **4.** Изберете цвят чрез цветовия кръг.
- **5.** Задайте желания от вас цвят за анимационния ефект.
- **6.** Настроите яркостта на анимационния ефект.

#### **Настройки на клавиатурата през AWCC:**

- **1.** Натиснете върху **FX** меню и изберете **Settings**, след което изберете **AW510K.**
- **2.** Натиснете **Settings**, за да конфигурирате **Sleep Timer**.
- **3.** Натиснете **Update**, за да видите версията на фърмуера и за да проверите дали няма нова достъпна версия.
- **4.** Натиснете **Restore Factory Defaults**, за да нулирате устройството обратно към заводските му настройки.

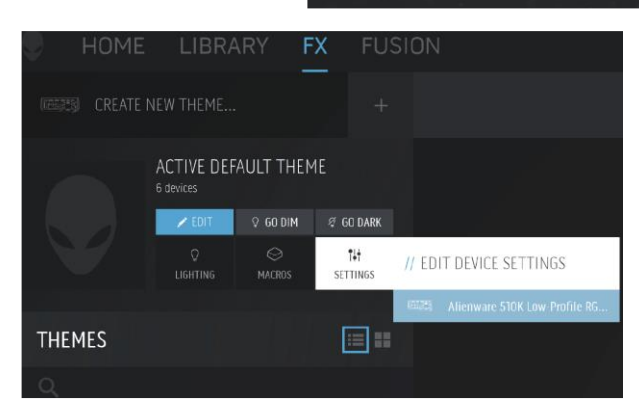

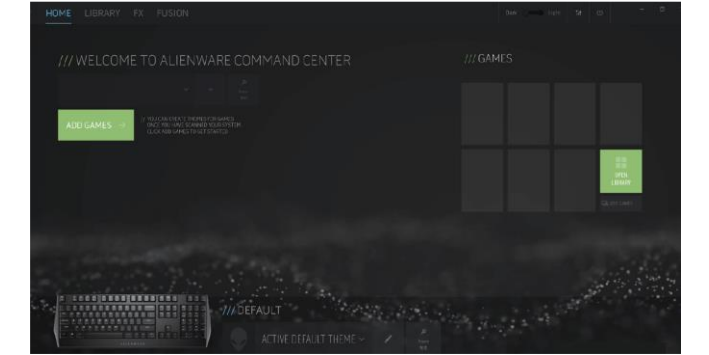

## **V. Работа с вашата гейминг клавиатура:**

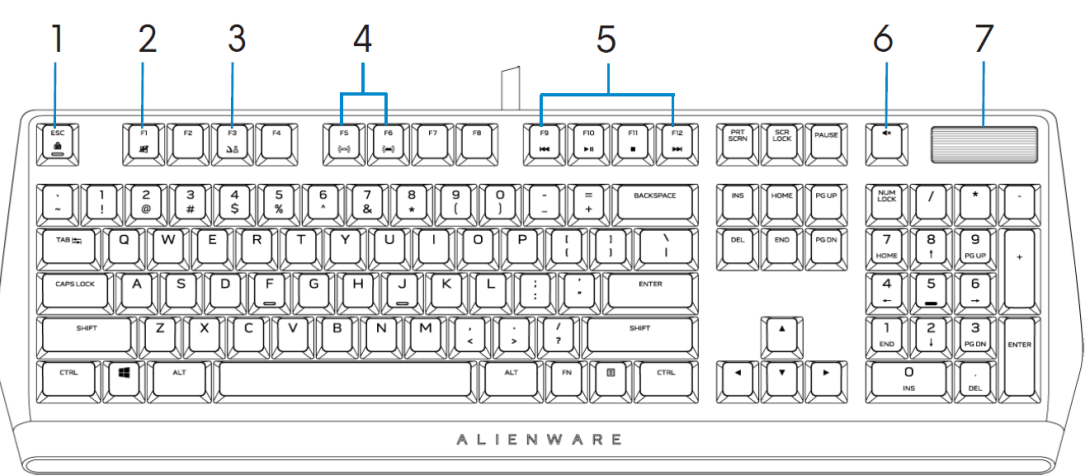

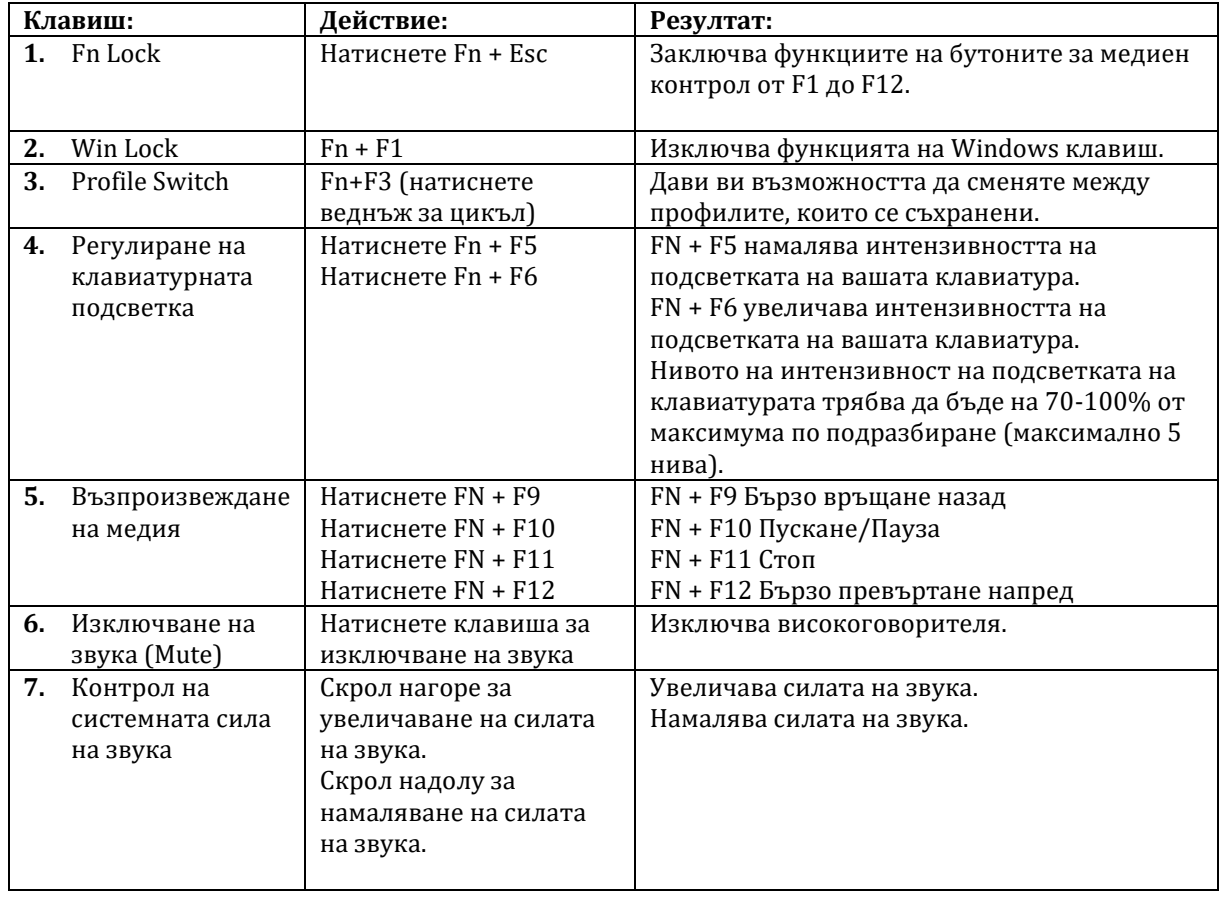

## **VI. Регулаторна информация:**

Информацията в това ръководство, включително всички инструкции, предупреждения и регулаторни одобрения и сертификати, е предоставена от доставчика и не е била независимо проверена или тествана от Dell. Dell не носи отговорност за щети, причинени в резултат на следване или неспазване на тези инструкции. Всички твърдения или претенции относно свойствата, функциите и скоростите, посочени в този документ, са дело на доставчика, не на Dell. Всички въпроси или коментари, свързани с тези твърдения или претенции, трябва да бъдат насочени към доставчика.

Dell Inc. (Dell) се ангажира да спазва законите и наредбите във всяка страна, в която доставя своите продукти. Продуктите на Dell са проектирани и тествани, за да отговарят на съответните световни стандарти за безопасност на продуктите, електромагнитна съвместимост, ергономичност и други задължителни нормативни изисквания, когато се използват по предназначение.

Изхвърляйте устройството в съответствие с WEEE директивата на ЕС (Отпадъчно електрическо и електронно оборудване). Опаковката изхвърлете по начин, опазващ околната среда.

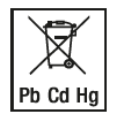

По закон празните батерии трябва да се изхвърлят на специално обозначените за целта места, в пунктовете за рециклиране или при търговците на електроника. Кодовете подолу са отпечатани на батерии, съдържащи вредни вещества:

Pb = Батерията съдържа олово /Cd = Батерията съдържа кадмий /Hg = Батерията съдържа живак

Допълнителна информация за продукта и декларация за съответствие може да бъдат намерени на: [www.polycomp.bg.](https://polycomp.bg/poly/product-details/0006303452177?a=%D0%9A%D0%BB%D0%B0%D0%B2%D0%B8%D0%B0%D1%82%D1%83%D1%80%D0%B0%20545-BBCH.html)